## **Profilimi nasıl güncellerim**

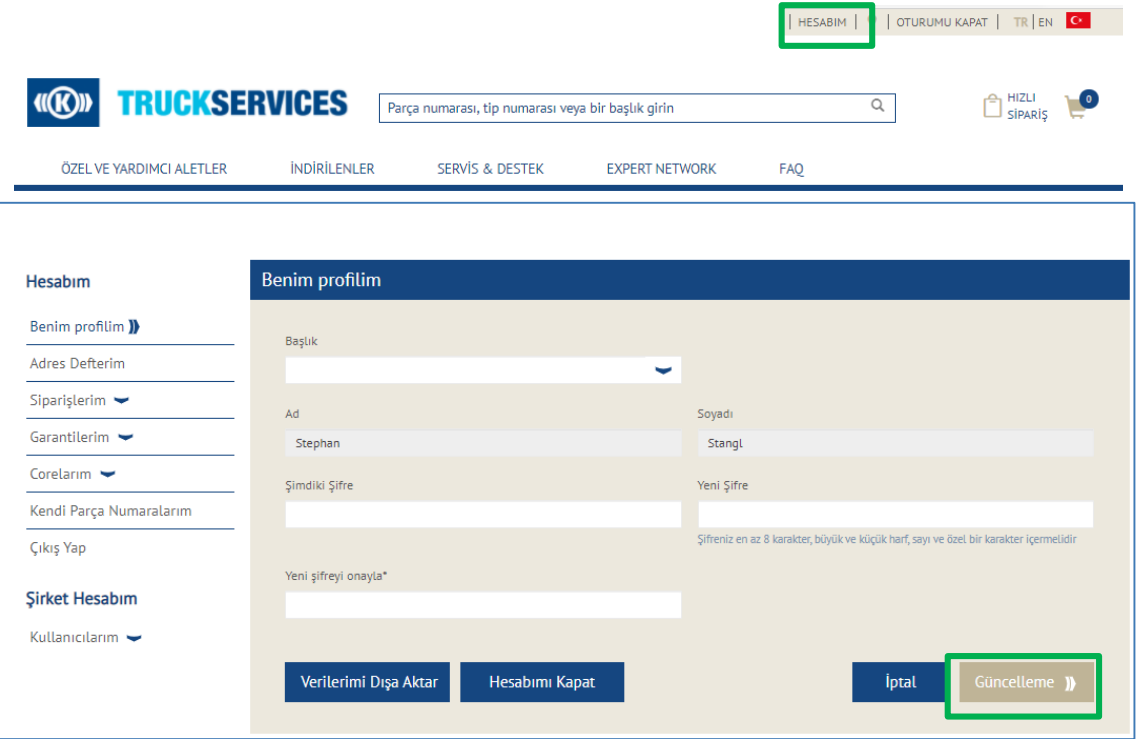

- **Www.mytruckservices.knorr-bremse.com** adresini ziyaret edin ve hesabınızda oturum açın
- Giriş yaptıktan sonra sayfanın sağ üst köşesinden "Hesabım" a gidin
- Sol panel, "Profilim" de değişiklik yapmak için gezinme seçeneklerini gösterir
- Ana Profilim Sayfası, kullanıcıların formu doldurup "Güncelle" düğmesini tıklayarak başlık veya şifreleri değiştirmesine olanak tanır

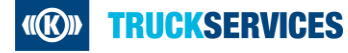